## KANSAS STATE DEPARTMENT OF EDUCATION DLM- Upload Enrollment Template

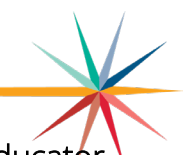

Students who have already been uploaded with a TASC or TEST upload to KAP on Educator Portal will need to be moved to the DLM using the DLM upload enrollment template.

On Educator Portal (DLM), Click Settings then Students.

- 1. If student is showing up on KAP and should be in DLM, then go to KAP in Educator Portal and download the Current Enrollment extract from reports-data extracts. Copy columns H-AC for the student that needs to be enrolled in the DLM.
- 2. Switch to the DLM on Educator Portal. Go to settings then students and select Upload Enrollment Click on ? next to File to download the template.

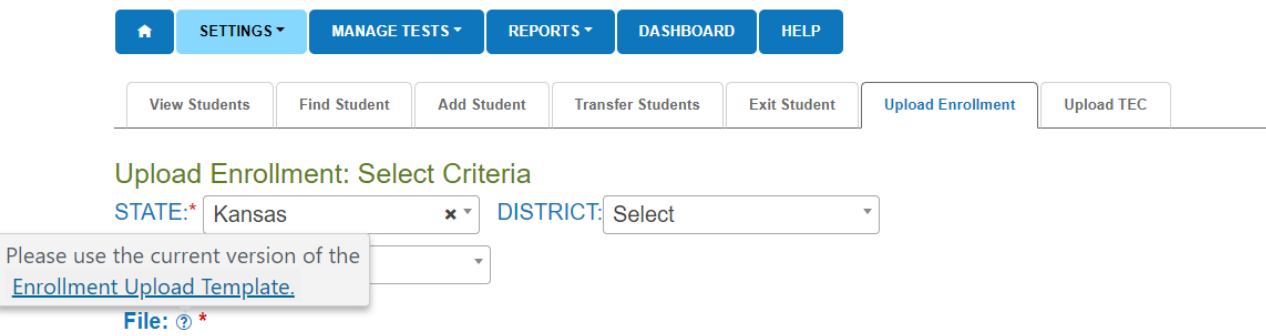

3. Paste columns copied from the KAP Current Enrollment extract into the DLM upload enrollment template. Paste into column C-Z of the DLM upload enrollment template. Column A and B will be blank unless the student is accountable to a different district and school. Verify that all required fields are complete.

## OR

Use information from the Data Management Manual included below to fill out template.

Column A and B – leave blank unless student is accountable to a different district and school.

- Column C Attendance District Identifier (D0XXX)
- Column D Attendance School Identifier (4-digit building code)
- Column E School year (4-digit)
- Column F 10-digit SSID

Column G – Local Student Identifier (not required)

- Column H Student Legal First Name
- Column I Student Legal Last Name

Column J – Student Legal Middle Name (not required)

## KANSAS STATE DEPARTMENT OF EDUCATION DLM- Upload Enrollment Template

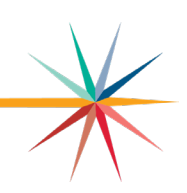

#### Column K – Generation Code (not required)

Column L – Gender (0=Female, 1=Male)

- Column M Date of Birth (must change format to MM/DD/YYYY)
- Column N Current grade Level (e.g., 3 is grade 3)

#### Column O – School Entry Date (must change format to MM/DD/YYYY)

- Column P District Entry Date (not required)
- Column Q State Entry Date (not required)

#### Column R – Comprehensive Race

#### Comprehensive Race

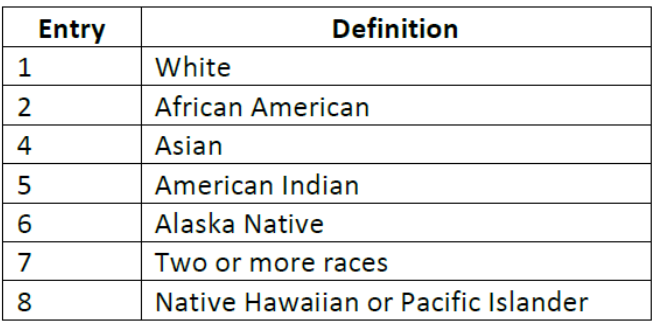

#### Column S – Primary Disability Code

**Primary Disability Code** 

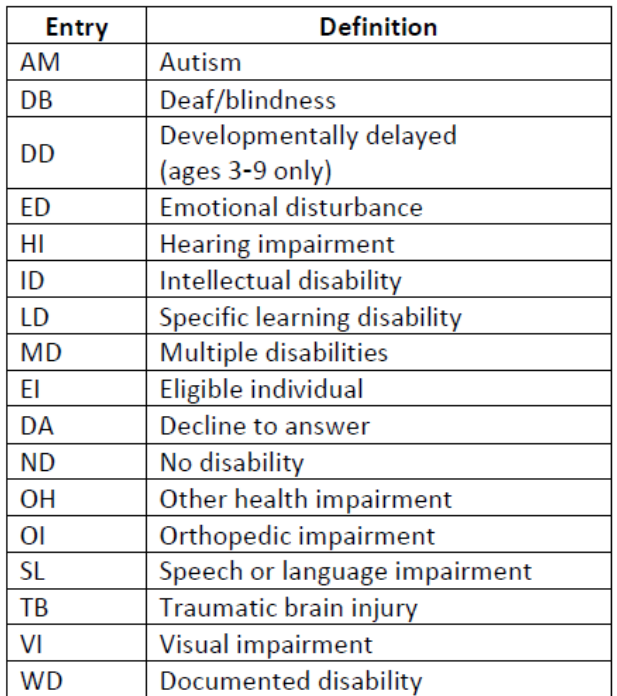

### Column T – Must leave blank. Column U – Hispanic Ethnicity (Yes or No)

# KANSAS STATE DEPARTMENT OF EDUCATION<br>DLM- Upload Enrollment Template

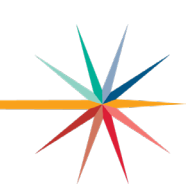

#### Column V – First Language (not required)

**First Language** 

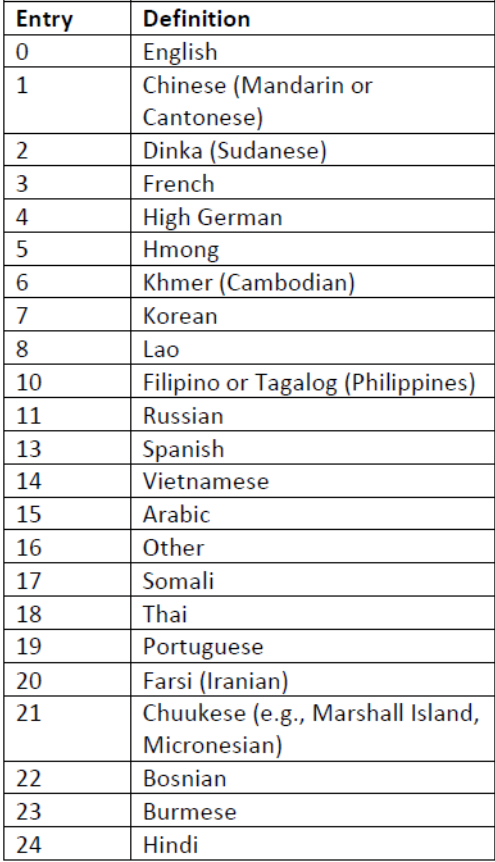

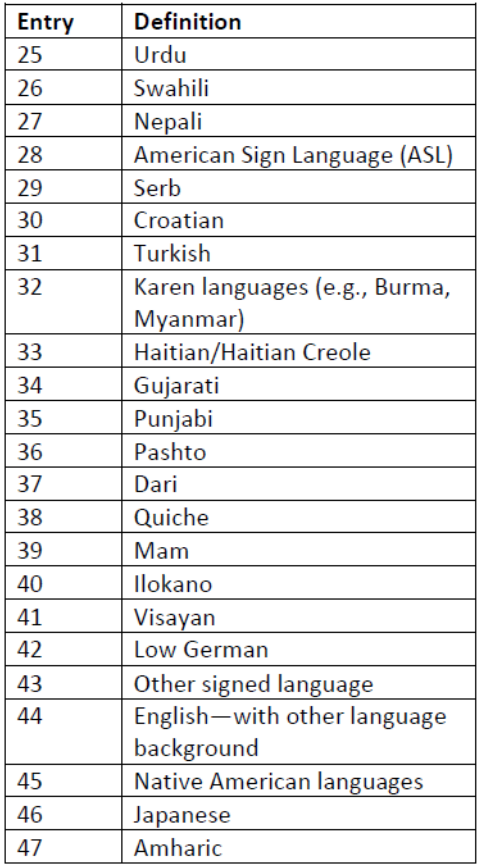

#### Column W – ESOL Participation

**ESOL Participation Code Column** 

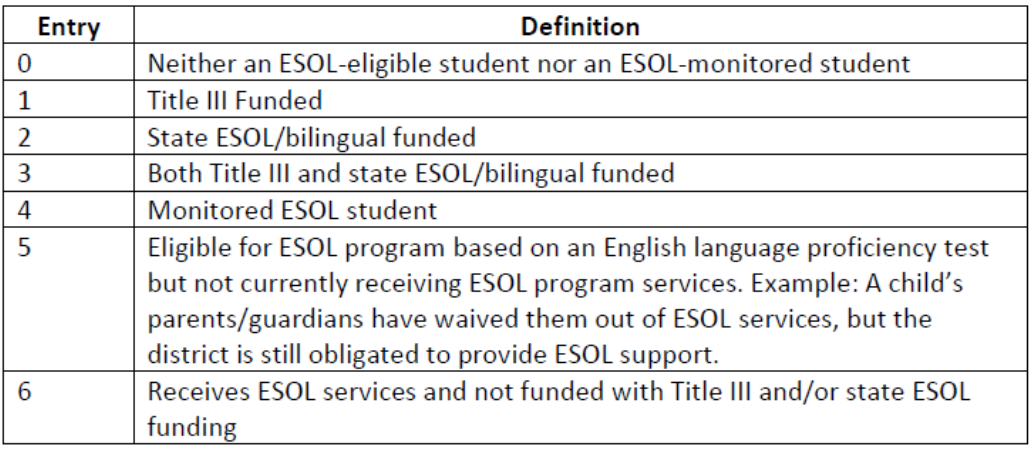

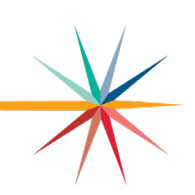

## Colum X – Assessment Program 1 (DLM)

- Column Y Must leave blank.
- Column Z Must leave blank.
- 4. Make sure all dates are in MM/DD/YYYY format.
	- a. Select date on template, click on the down arrow in the number section of the tool bar. In the pop-up make sure custom is selected, then under type correct the field so that it is mm/dd/yyyy and click ok. Do this for all dates that are not in the correct format.

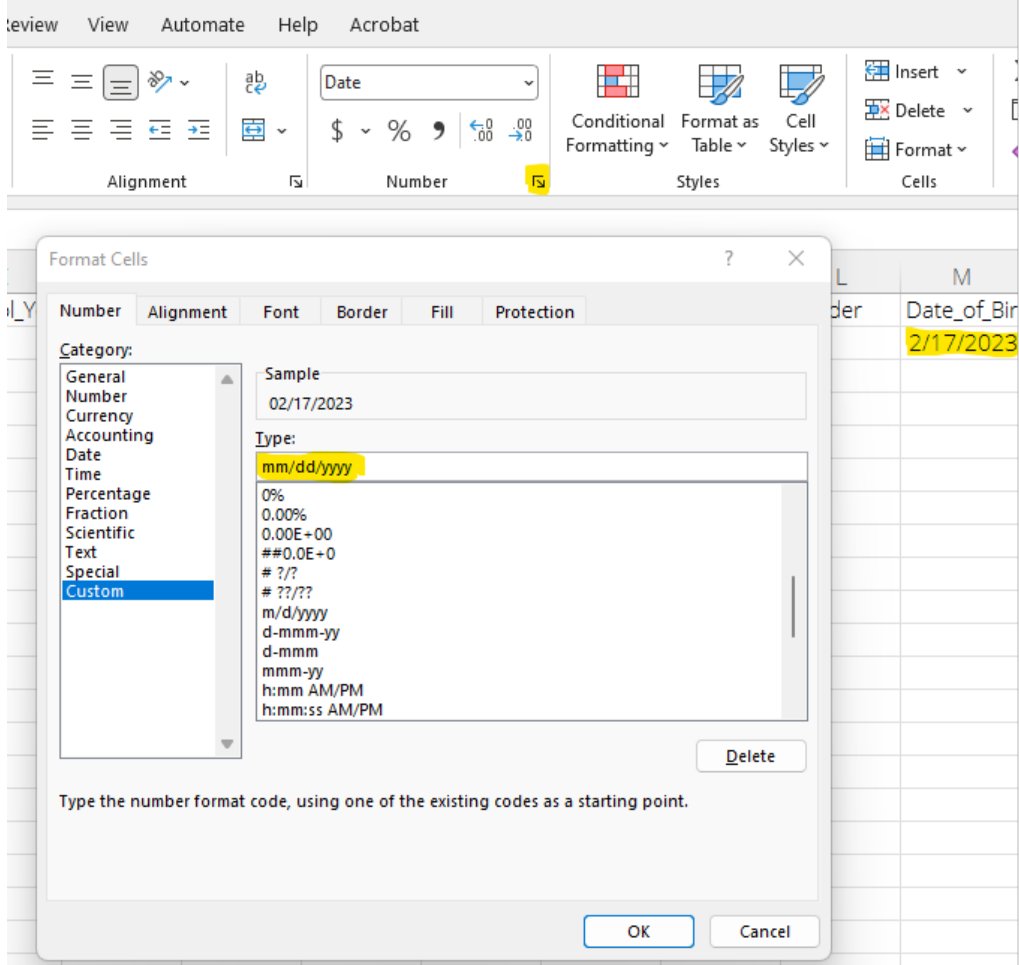

## KANSAS STATE DEPARTMENT OF EDUCATION DLM- Upload Enrollment Template

5. Save template to computer.

 $Eilap \otimes k$ 

6. Go back to Kite (Settings, Students, Upload Enrollment). Select file from your computer and Upload.

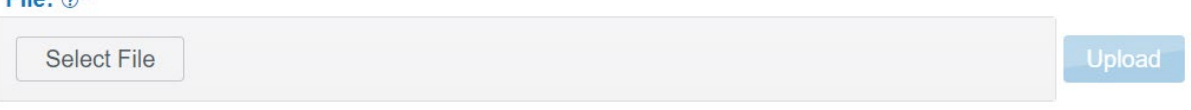

7. Check upload status. If file is rejected or there are alerts, open the file for more details and make any needed changes if file was rejected.

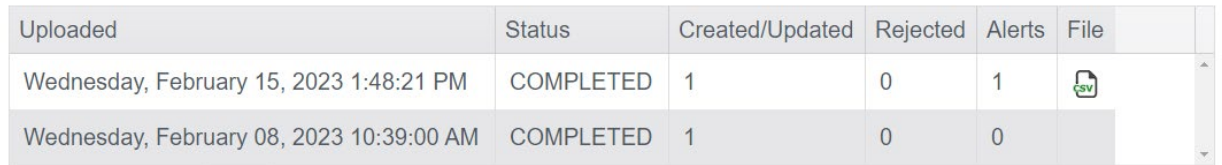

8. Make sure to roster the student to tested subjects. Refer to [Creating a Roster](https://www.ksde.org/Portals/0/SES/DLM/DLM-CreatingRosterManually.pdf)  [Manually](https://www.ksde.org/Portals/0/SES/DLM/DLM-CreatingRosterManually.pdf) (PDF)

For more information, contact:

Cary Rogers Special Education and Title Services Team (785) 296-0916 [crogers@ksde.org](mailto:crogers@ksde.org) 

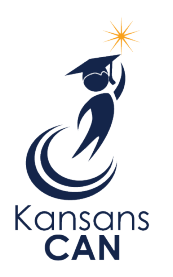

Kansas State Department of Education 900 S.W. Jackson Street, Suite 102 Topeka, Kansas 66612-1212

(785) 296-3201

[www.ksde.org](http://www.ksde.org/)

The Kansas State Department of Education does not discriminate on the basis of race, color, national origin, sex, disability or age in its programs and activities and provides equal access to the Boy Scouts and other designated youth groups. The following person has been designated to handle inquiries regarding the nondiscrimination policies: KSDE General Counsel, Office of General Counsel, KSDE, Landon State Office Building, 900 S.W. Jackson, Suite 102, Topeka, KS 66612, (785) 296-3201.